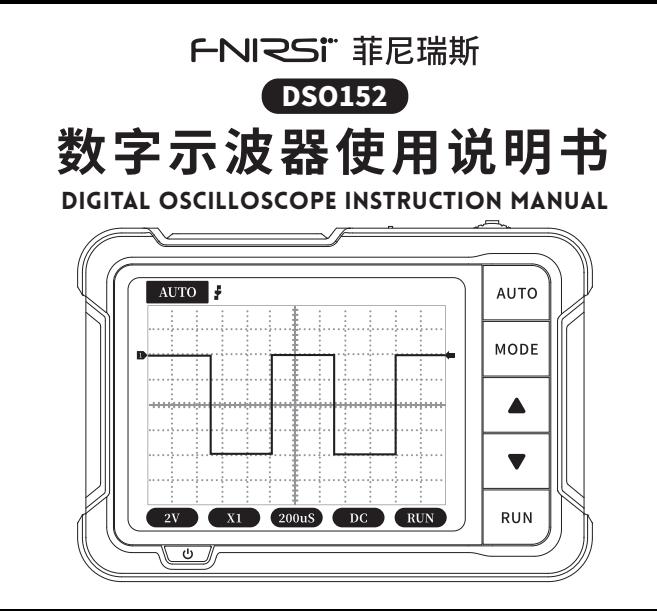

# 目 录

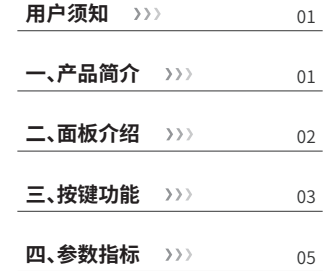

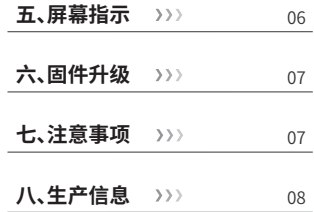

# CATALOG

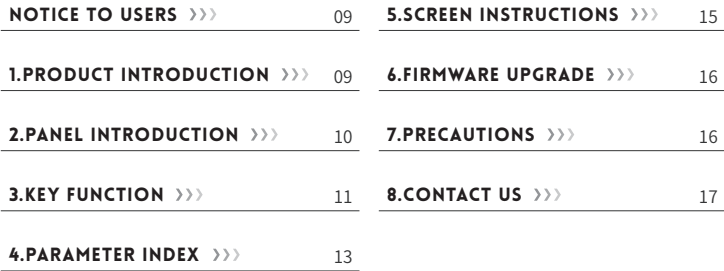

# СОДЕРЖАНИЕ

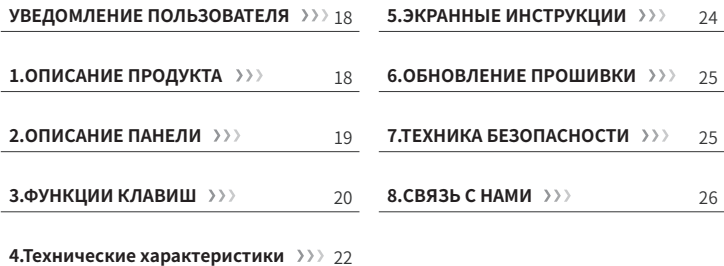

# ÍNDICE

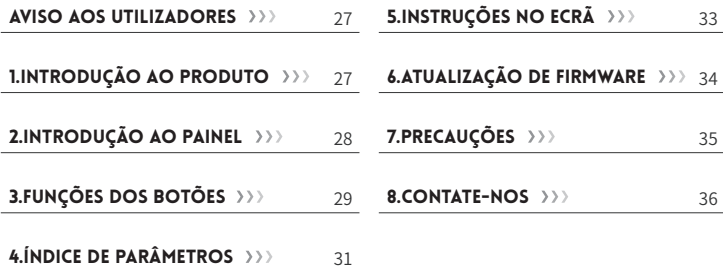

#### 用户须知

●本手册详细介绍了产品的使用方法、注意事项以及相关事项,在使用产品之前,请详细阅 读手册,以便发挥产品的最佳性能。

●不要在易燃、易爆的环境中使用仪器。

- ●仪器更换的废旧电池和报废的仪器不可与生活垃圾一同处理请按国家或者当地的相关 法律规定处理。
- ●当仪器出现任何质量问题或者对使用仪器有疑问时,可联系"菲尼瑞斯-FNIRSI" 在线客 服或厂家,我们将在第一时间为您解决。

## 一、产品简介

"DSO152"是我司推出的一款高实用性,高性价比,针对于维修行业和研发教育行业人群的 高性价比手持示波器。该示波器具有2.5MS/s的实时采样率、200KHz带宽、完整的触发功能 (单次,正常,自动)。对于周期模拟信号及非周期的数字信号都能运用自如,最高可测量 ±400V的电压配备高效一键AUTO,无需繁琐调节即可显示被测波形。搭载2.8英寸320\*240 分辨率的高清液晶屏,内置1000mAh高品质锂电池,充满电后可连续使用4小时左右。

二、面板介绍

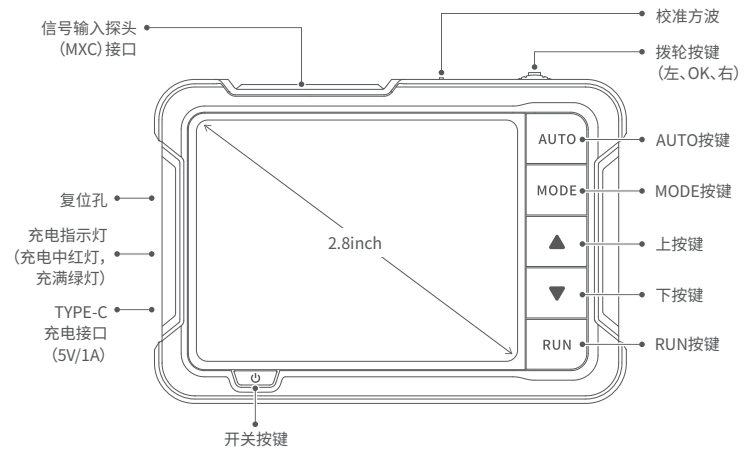

## 三、按键功能

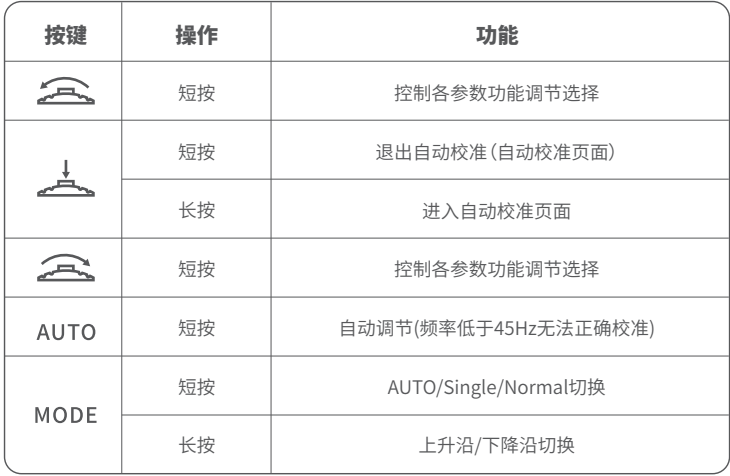

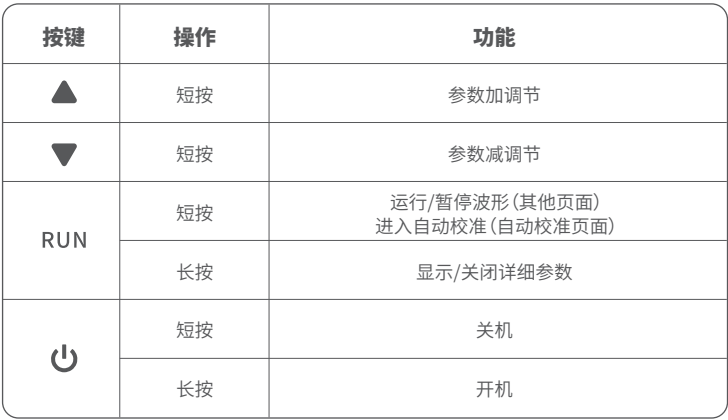

#### 四、参数指标

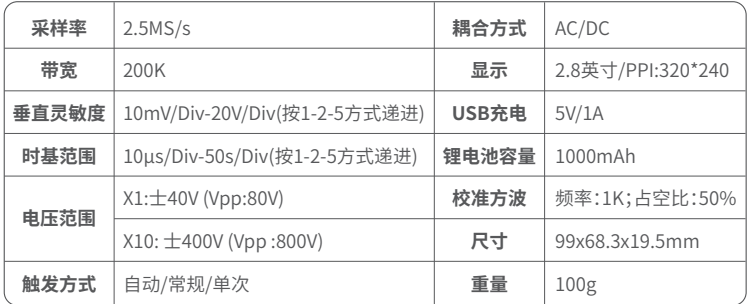

\*尺寸和重量均为人工测量, 存在些许误差,请以实物为准

#### 五、屏幕指示

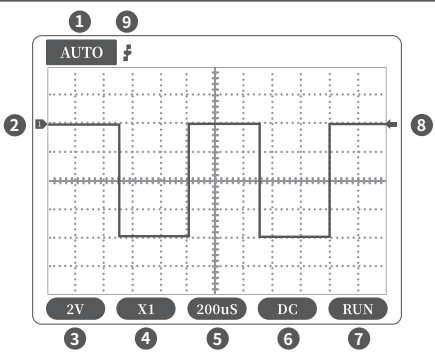

①触发模式指示图标,Auto 表示 自动触发,Single 表示单次触发, Normal表示正常触发。

②基线指示图标,此图标指示位置 表示当前位置为 OV 电压。

③垂直灵敏度,表示垂直方向一大 格代表的电压。

④1X/10X 模式指示图标,这个必 须和探头手柄上的1X/10X开关设 置保持一致,若探头是 1X档,那么 示波器也要设置为1X档,1X测量 ±40V电压,10X测量±400V电压。

⑤水平时基,表示水平方向一大格代表的时间长度 ⑥输入耦合方式指示图标,AC表示交流耦合,DC表示直流耦合 ⑦运行暂停指示图标,RUN表示运行,STOP表示暂停 ⑧触发电压指示图标 ⑨触发边沿指示图标

## 六、固件升级

#### **本仪表当前采用USB模拟U盘进行固件升级,升级步骤如下:**

①按紧"OK"键在按开机按键后,即可进入到U盘升级模式。

②使用Type-C线连接板子上的Type-C口至电脑端,此时电脑会弹出一个名为"DSO BOOT" 的U盘。

③将固件拉入到U盘里即可,固件升级完成。

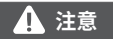

#### 固件升级只支持在电脑 Windows 10系统使用

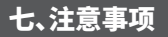

●收到设备后,请在充满电后使用。

●使用示波器的时候要注意档位的选择,示波器的档位跟探头的档位要保持一致。

●测量高压时, 禁止碰触示波器任何金属部位,以免造成触电风险。

●尽量不要在充电时,进行高压测试。

●校准时,需要拔掉BNC探头,或者探头正负极短接。

●USB固件升级仅支持WIN10及以上,禁止拖入除发布固件以外的文件,否则极可能造成 不可以恢复之后果。

●请使用说明书规格范围内的电压进行充电。

#### 八、生产信息

产品名称:DSO152数字示波器

品牌/型号:FNIRSI/DSO152

服务电话:0755-28020752

生产商:深圳市菲尼瑞斯科技有限公司

网址:www.fnirsi.cn

地址:广东省深圳市龙华区大浪街道伟华达工业园C栋西边8楼

执行标准:GB/T 15289-2013

#### Notice to users

●This manual introduces the usage method, precautions and related matters of the product in detail. Before using the product, please read the manual carefully in order to give full play to the best performance of the product.

●Do not use the device in a flammable or explosive environment.

**•The used batteries replaced by the device and the discarded device cannot be disposed of** together with domestic waste. Please dispose of them according to relevant national or local laws and regulations.

●When there is any quality problem with thedevice or you have any questions about the use of the it, please contact the online customer service or the manufacturer of "FNIRSI", and we will solve it for you in the first time.

#### 1.Product introduction

"DSO152" is a highly practical and cost-effective handheld oscilloscope launched by our company, which is aimed at the maintenance industry and the research education industry.The oscilloscope has a real-time sampling rate of 2.5MS/s, a bandwidth of 200KHz, and complete trigger functions (single, normal, and automatic). It can be used freely for both periodic analog signals and non-periodic digital signals, and can measure voltages up to  $\pm$ 400V. Equipped with an efficient one-key AUTO, it can display the measured waveform without cumbersome adjustments. Equipped with a

2.8-inch 320\*240 resolution high-definition LCD screen.Built-in 1000mAh high-quality lithium battery, can be used continuously for about 4 hours after fully charged.

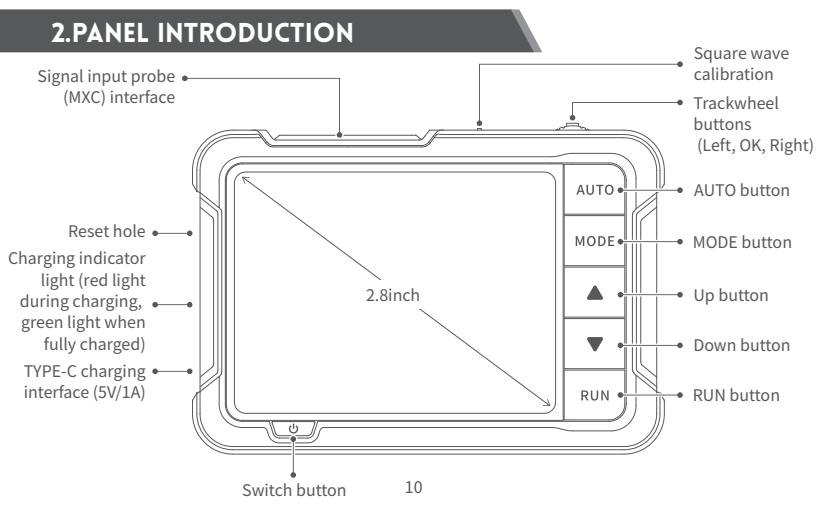

#### 3.Key Function

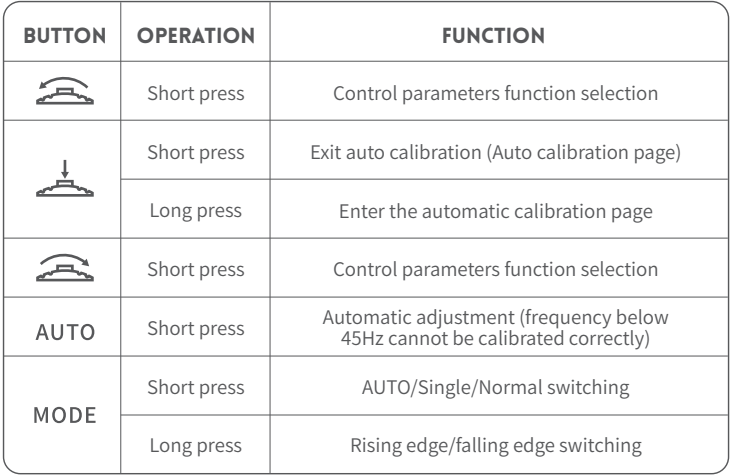

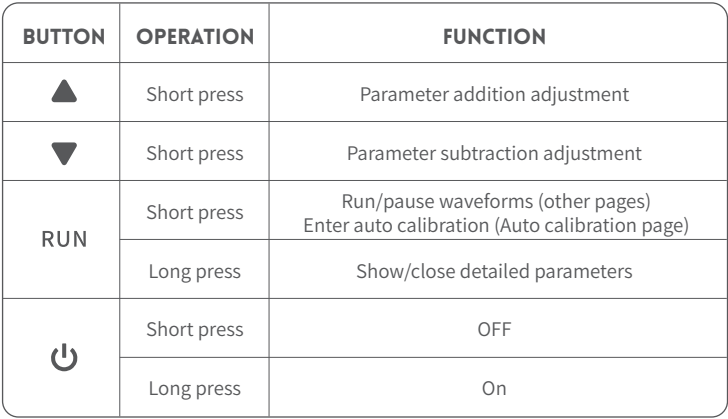

#### 4.Parameter index

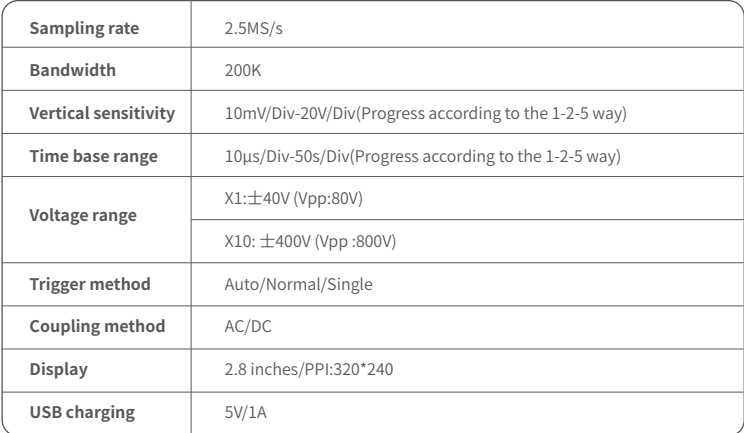

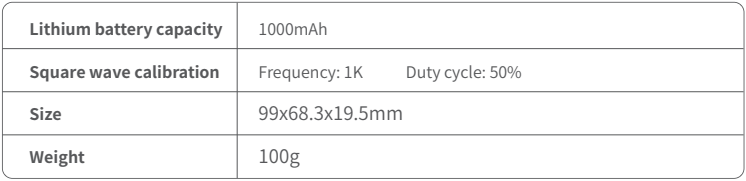

\*Size and weight are measured manually, there may be some errors, please refer to the actual product.

#### 5.Screen instructions

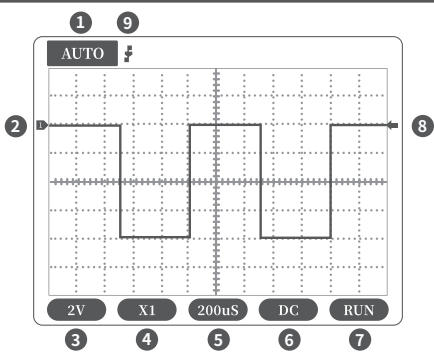

①Trigger mode indicator icon, Auto means automatic trigger, Single means single trigger, Normal means normal trigger.

②Baseline indicator icon, this icon indicates the current position is OV voltage.

③Vertical sensitivity, which means the voltage represented by a large grid in the vertical direction.

④1X/10X mode indicator icon, this must be consistent with the 1X/10X switch setting on the probe handle, if the probe is in 1X mode, then the oscilloscope should also be set to 1X

mode, 1X measures ±40V voltage, 10X measures ±400V voltage.

⑤Horizontal time base, indicating the length of time represented by a large grid in the horizontal direction. ⑥Input coupling indicator icon, AC means AC coupling, DC means DC coupling.

⑦Pause running indicator icon, RUN means running, STOP means pause.

⑧Trigger voltage indicator icon ⑨Trigger edge indicator icon

#### 6.Firmware upgrade

**The device currently uses a USB analog U disk for firmware upgrade, and the upgrade steps are as follows:**

①Press the "OK" button after pressing the power button so that to enter the U disk upgrade mode. ②Use the Type-C cable to connect the Type-C port on the board to the computer. At this time, the computer will pop up a U disk named "DSO BOOT".

③Pull the firmware into the U disk, and the firmware upgrade will complete.

**NOTE** 

The firmware upgrade is only supported on the computer Windows 10 system.

#### 7.Precautions

●After receiving the device, please use it after fully charged.

●When using the oscilloscope, pay attention to the selection of the gear, the gear of the oscilloscope should be consistent with the gear of the probe.

●When measuring high voltage, it is forbidden to touch any metal part of the oscilloscope to avoid the risk of electric shock.

●Try not to perform a high voltage test while charging.

 $\bullet$ When calibrating, need to unplug the BNC probe, or short the positive and negative poles of the probe.

O The USB firmware upgrade only supports WIN10 or above, and it is forbidden to drag in files other than the released firmware, otherwise it may cause unrecoverable consequences.

 $\bullet$  Please use the voltage within the specification range of the manual for charging.

#### 8.CONTACT US

**Any FNIRSI'users with any questions who comes to contact us will have our promise to get a** 

**satisfactory solution + an Extra 6-Month Warranty to thanks for your support!**

**By the way, we have created an interesting community, welcome to contact FNIRSI staff to join our community.**

#### **Shenzhen FNIRSI Technology Co.,LTD.**

**Add.:** West of Building C,Weida Industrial Park,Dalang Street,Longhua District,Shenzhen,Guangdong

**E-mail:** fnirsiofficial@gmail.com (Business)/ fnirsiofficialcs@gmail.com(Equipment service)

**Tel:** 0755-28020752 / +8613536884686

**Web:**www.fnirsi.cn

## УВЕДОМЛЕНИЕ ПОЛЬЗОВАТЕЛЯ

●В данном руководстве подробно описываются методы использования, меры предосторожности и связанные с этим вопросы. Прежде чем использовать продукт, пожалуйста, внимательно прочитайте руководство, чтобы в полной мере использовать его наилучшие характеристики.

●Не используйте устройство в легковоспламеняющейся или взрывоопасной среде.

●Использованные батареи и выброшенный прибор нельзя утилизировать вместе с бытовыми отходами. Пожалуйста, утилизируйте их в соответствии с соответствующими национальными или местными законами и правилами.

●Если возникнут какие-либо проблемы с качеством устройства или у вас возникнут вопросы по его использованию, обратитесь в онлайн-службу поддержки клиентов или к производителю «FNIRSI», и мы решим их для вас в первый раз.

#### 1.ОПИСАНИЕ ПРОДУКТА

"DSO152" - это очень практичный и экономичный портативный осциллограф, выпущенный нашей компанией, который предназначен для индустрии технического обслуживания и научно-исследовательского образования. Осциллограф имеет частоту дискретизации 10MSa/s в реальном времени, аналоговую полосу пропускания 200 кГц и полные функции триггера (одиночный, нормальный и автоматический). Его можно свободно использовать как для периодических аналоговых сигналов, так и для непериодических цифровых сигналов, и он может измерять напряжения до  $\pm$ 400В. Оснащенный эффективной кнопкой

AUTO, он может отображать измеренную форму волны без громоздких регулировок. Оснащен 2.8-дюймовым ЖКИ экраном разрешением 320\*240. Встроенная литиевая батарея 1000мАч позволяет использовать прибор на протяжении до 4 часов.

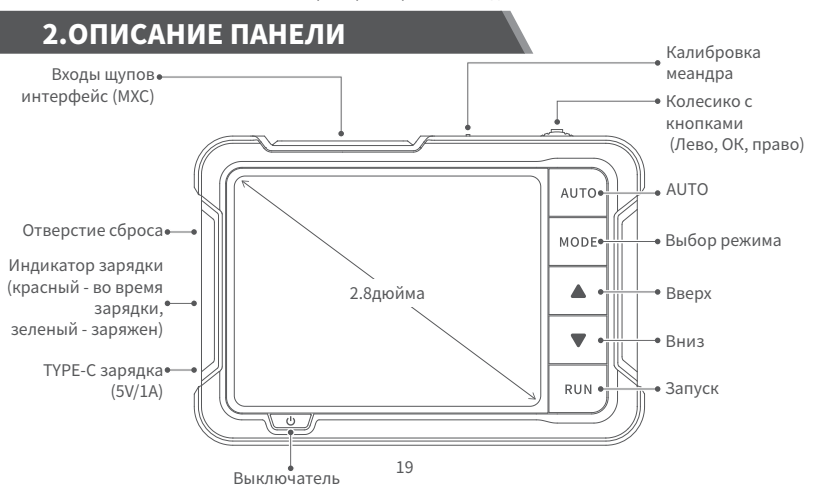

#### 3.ФУНКЦИИ КЛАВИШ

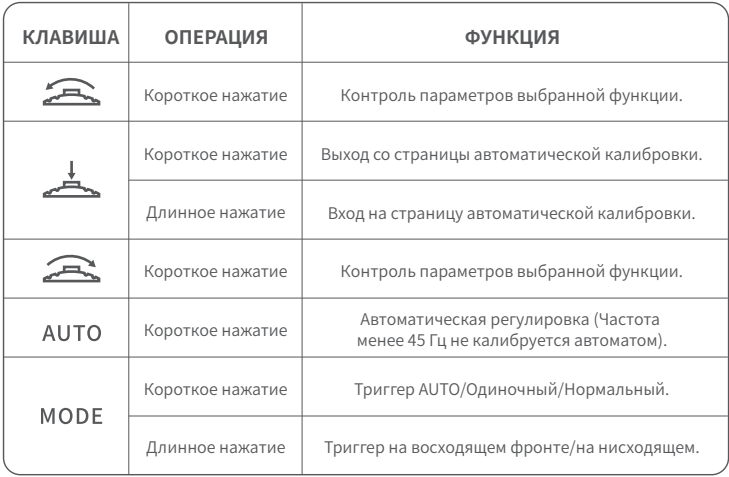

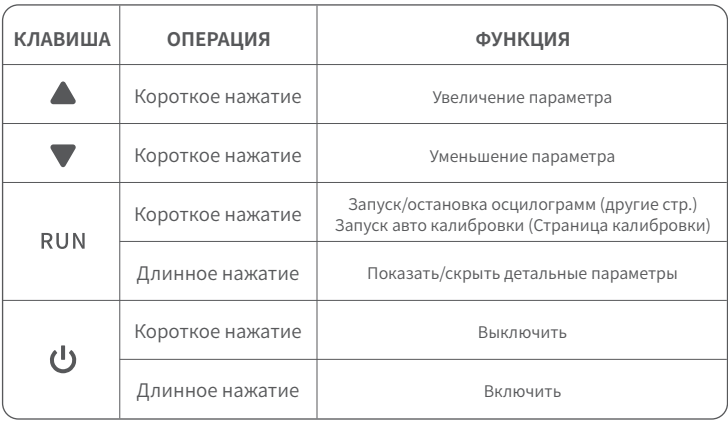

### 4.Технические характеристики

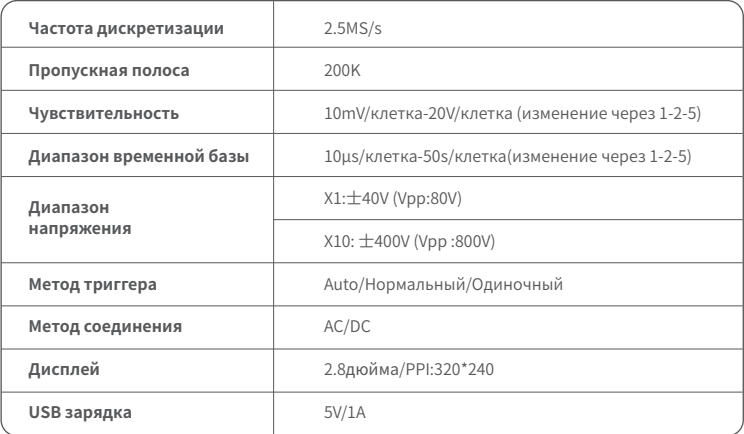

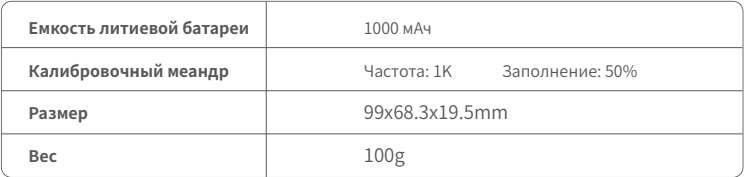

\*Размер и вес измеряются вручную, возможны погрешности, смотрите актуальный продукт.

#### 5.ЭКРАННЫЕ ИНСТРУКЦИИ

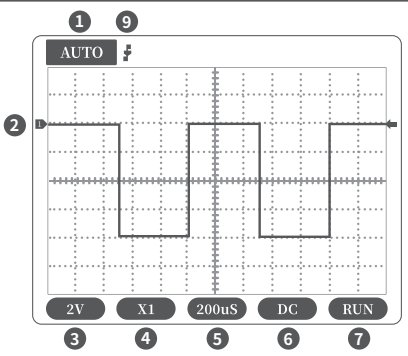

①Индикатор режима триггера. Auto означает автоматический триггер, Single одиночный триггер, Normal нормальный триггер.

②Базовая линия отображает позицию с напряжением 0 В. ③Чувствительность по вертикали, **8**

> т.е. напряжение в одной клетке по вертикали.

④Режим 1X/10X, должно соответствовать значению установленному на щупе. Если на щупе режим 1X, на осциллографе тоже необходимо установить 1X.

Режим 1X измеряет диапазон напряжений  $\pm$ 40V, 10X измеряет диапазон  $\pm$ 400V

⑤ Временная база по горизонтали. Отображает время в одной большой клетке по горизонтали.

⑥Индикатор режима соединения. AC переменный ток, DC постоянный ток.

⑦ RUN означает рабочий режим, STOP режим остановки.

⑧Напряжение триггера ⑨Индикатор края триггера

## 6.ОБНОВЛЕНИЕ ПРОШИВКИ

**В настоящее время устройство использует аналоговый USB-диск U для обновления прошивки, и шаги обновления следующие:**

①Нажмите кнопку «ОК» после нажатия кнопки питания, чтобы войти в режим обновления U-диска.

② Используйте кабель Type-C для подключения порта Type-C на плате к компьютеру. В это время на компьютере появится U-диск с именем «DSO BOOT».

③Перетащите прошивку на диск U, и обновление прошивки завершится.

#### ПРИМЕЧАНИЕ

Обновление возможно только на компьютерах с системой Windows 10

#### 7.ТЕХНИКА БЕЗОПАСНОСТИ

●После получения устройства, используйте его после полной зарядки.

●При использовании осциллографа обратите внимание на выбор делителя 1/10х, установка осциллографа должна совпадать с установкой щупа.

●При измерении высокого напряжения запрещается прикасаться к любой металлической части осциллографа во избежание риска поражения электрическим током.

 $\bullet$ Старайтесь не проводить тест высокого напряжения во время зарядки.

● При калибровке необходимо отключить BNC щуп или закоротить положительный и отрицательный полюса щупа.

● USB прошивка возможна только с WIN10 или старше. Запрещено перетаскивать файлы кроме прошивки.

● Используйте устройство с напряжением в пределах указанных в данной инструкции.

#### 8.СВЯЗЬ С НАМИ

**Всем пользователям FNIRSI связавшимся с нами, мы обещаем удовлетворительное решение + дополнительно 6 месяцев гарантии в награду за вашу поддержку! Между прочим, мы создали интересное сообщество, и приглашаем присоединиться к команде работников FNIRSI.**

#### **Shenzhen FNIRSI Technology Co.,LTD.**

**Add.:** West of Building C,Weida Industrial Park,Dalang Street,Longhua District,Shenzhen,Guangdong

**E-mail:** fnirsiofficial@gmail.com (Business)/ fnirsiofficialcs@gmail.com(Equipment service)

**Tel:** 0755-28020752 / +8613536884686

**Web:**www.fnirsi.cn

#### Aviso aos utilizadores

●Este manual apresenta detalhadamente o método de uso, precauções e assuntos relacionados ao produto. Antes de utilizar o produto, leia cuidadosamente o manual a fim de tirar o máximo proveito do desempenho do produto.

●Não utilize o dispositivo em um ambiente inflamável ou explosivo.

●As baterias usadas substituídas pelo dispositivo e o dispositivo descartado não podem ser descartados juntamente com resíduos domésticos. Por favor, descarte-os de acordo com as leis e regulamentos nacionais ou locais relevantes.

●Quando houver qualquer problema de qualidade com o dispositivo ou você tiver dúvidas sobre o uso dele, entre em contato com o serviço de atendimento ao cliente online ou o fabricante "FNIRSI", e resolveremos isso para você o mais rápido possível.

## 1.Introdução ao produto

"DSO152" é um osciloscópio portátil altamente prático e econômico lançado pela nossa empresa, voltado para a indústria de manutenção e a indústria de pesquisa e educação. O osciloscópio possui uma taxa de amostragem em tempo real de 2,5MS/s, largura de banda de 200KHz e funções de gatilho completas (único, normal e automático). Ele pode ser usado livremente tanto para sinais analógicos periódicos quanto para sinais digitais não periódicos e pode medir tensões de até  $\pm$ 400V. Equipado com um eficiente botão AUTO, pode exibir a forma de onda medida sem ajustes complicados. Equipado com uma tela LCD de alta definição de 2,8 polegadas e resolução de 320 \*

240. Possui uma bateria de lítio de alta qualidade embutida de 1000mAh, que pode ser usada continuamente por cerca de 4 horas após estar totalmente carregada.

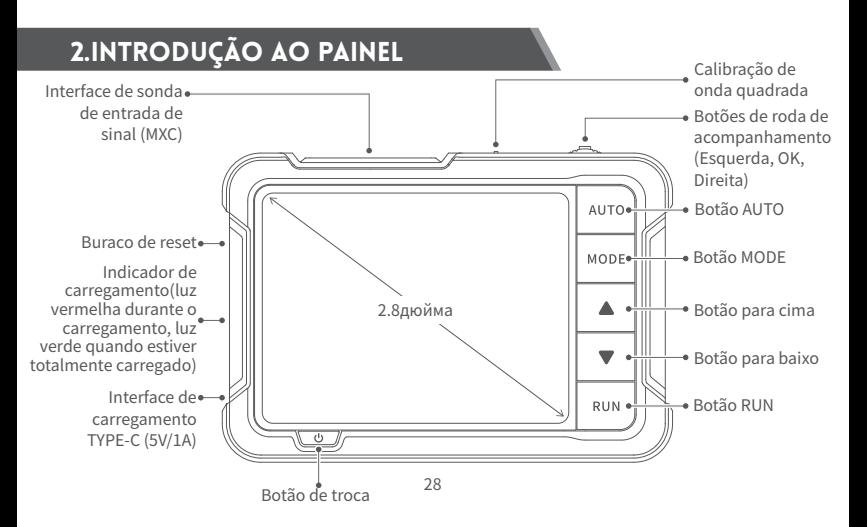

# 3.Funções dos botões

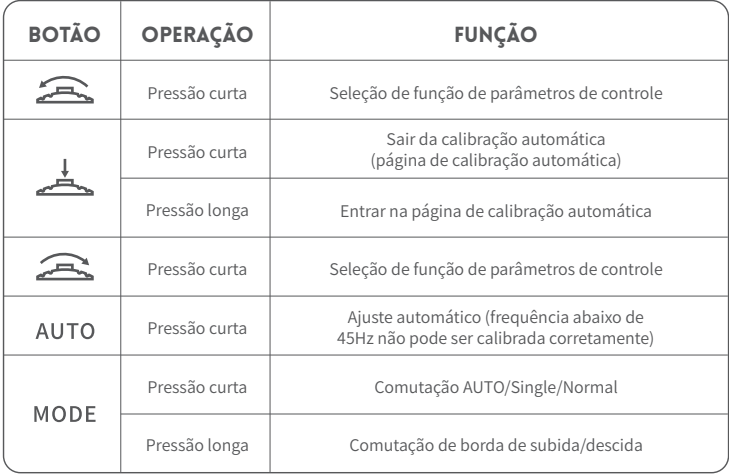

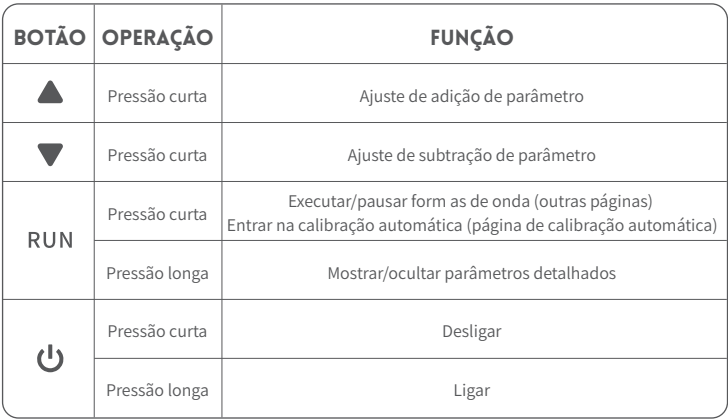

# 4.Índice de parâmetros

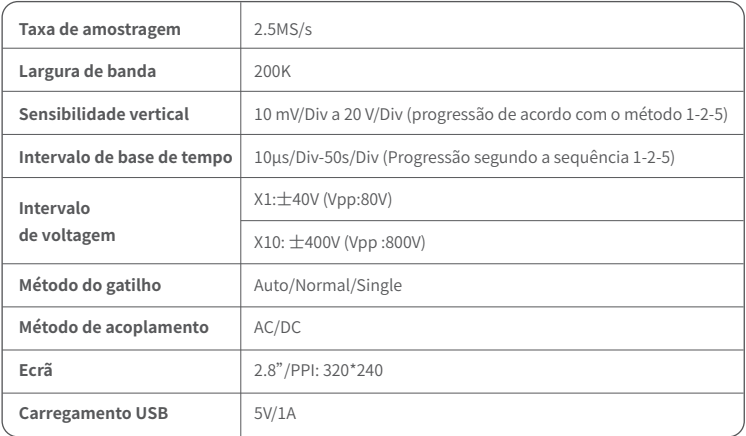

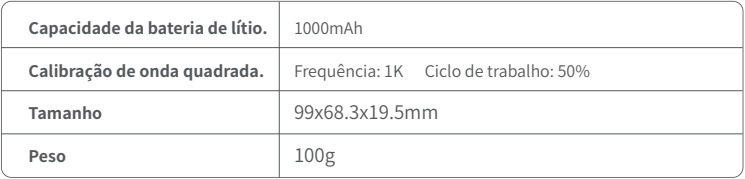

\*O tamanho e peso são medidos manualmente, poderão ocorrer alguns erros, por favor consulte o produto real.

#### 5.Instruções no ecrã

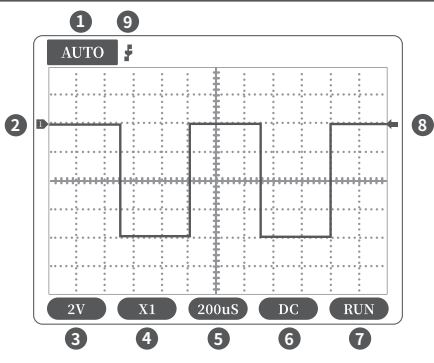

①Ícone indicador do modo de gatilho, Auto significa gatilho automático, Single significa gatilho único, Normal significa gatilho normal.

②Ícone indicador de linha de base, este ícone indica que a posição atual é a tensão OV.

③Sensibilidade vertical, o que significa a tensão representada por uma grade grande na direção vertical. ④Ícone indicador do modo 1X/10X, este deve ser consistente com a

configuração do interruptor 1X/10X na ponta de teste. Se a ponta de teste estiver no modo 1X, o osciloscópio também deve ser configurado para o modo 1X. 1X mede tensão de ±40V, 10X mede tensão de ±400V.

⑤Base de tempo horizontal, indicando o comprimento do tempo representado por uma grade grande na direção horizontal.

⑥Ícone indicador de acoplamento de entrada, AC significa acoplamento AC, DC significa acoplamento DC.

⑦Ícone indicador de pausa na execução, RUN significa em execução, STOP significa pausa.

 $\circledR$  Ícone indicador de tensão de gatilho.  $\circledR$ Ícone indicador de borda de gatilho.

## 6.Atualização de firmware

**Atualmente, o dispositivo usa um USB analógico U disk para atualização de firmware e os passos de atualização são os seguintes:**

①Pressione o botão "OK" após pressionar o botão de energia para entrar no modo de atualização via U-disk.

②Use o cabo Type-C para conectar a porta Type-C na placa ao computador. Neste momento, o computador exibirá um disco removível chamado "DSO BOOT".

③ Arraste o firmware para dentro do disco removível e a atualização do firmware será concluída.

## **NOTA**

O upgrade de firmware só é suportado em computadores com o sistema operativo Windows 10.

## 7.Precauções

●Após receber o dispositivo, por favor, utilize-o após carregá-lo completamente.

●Ao utilizar o osciloscópio, preste atenção à seleção da atenuação da ponta de teste (1X/10X), a atenuação do osciloscópio deve ser consistente com a atenuação da ponta de teste.

●Ao medir alta tensão, é proibido tocar em qualquer parte metálica do osciloscópio para evitar o risco de choque elétrico.

●Evite fazer testes de alta tensão enquanto estiver carregando.

●Ao calibrar, é necessário desconectar a sonda BNC, ou curto-circuitar os polos positivo e negativo da ponta de teste.

●A atualização de firmware via USB só é suportada pelo WIN10 ou superior, e é proibido utilizar arquivos que não sejam o firmware oficial, caso contrário, pode causar consequências irreversíveis.

●Por favor, utilize a voltagem dentro da faixa de especificação do manual para carregar.

#### 8.Contate-nos

**Qualquer utilizador da FNIRSI que tiver alguma dúvida e entrar em contato connosco receberá a nossa promessa de obter uma solução satisfatória + uma garantia extra de 6 meses como agradecimento pelo seu apoio! Além disso, criámos uma comunidade interessante, é bem-vindo a entrar em contato com a equipe da FNIRSI ao juntar-se à nossa comunidade.**

#### **Shenzhen FNIRSI Technology Co.,LTD.**

**Add.:** West of Building C,Weida Industrial Park,Dalang Street,Longhua District,Shenzhen,Guangdong

**E-mail:** fnirsiofficial@gmail.com (Business)/ fnirsiofficialcs@gmail.com(Equipment service) **Tel:** 0755-28020752 / +8613536884686

**Web:**www.fnirsi.cn

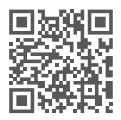

下载用户手册&应用软件 Download User manual&APP&Software

www.fnirsi.cn